# **7 组件同步**

## **7.1 滑块组件**

1 | void QSlider::setRange(int min, int max) [slot]; // 设置范围 void QSlider::setValue(int value) [slot]; // 设置值 3 | void QSlider::valueChanged(int value) [signal]; // 值改变信号 2

#### **7.2 微调框组件**

```
1 | void QSpinBox::setRange(int min, int max) [slot]; // 设置范围
void QSpinBox::setValue(int value) [slot]; // 设置值
2
3 | void QSpinBox::valueChanged(int value) [signal]; // 值改变信号
```
## **7.3 利用信号和槽同步组件的状态**

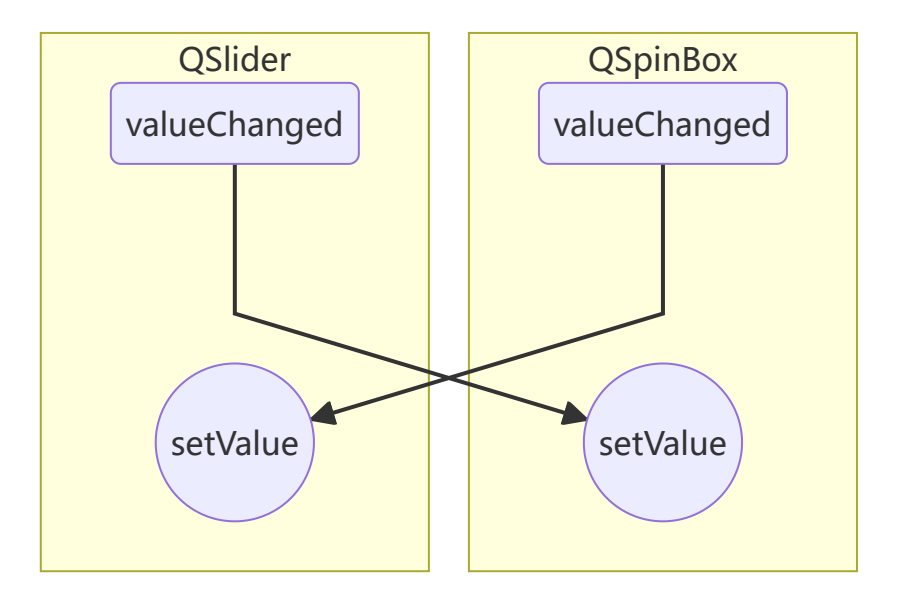

# **7.4 案例**

同时使用滑块组件和微调框组件设定学生的年龄,要求两个组件的状态始终保持一致。

C:\Users\Minwei\Projects\Qt\Age\main.cpp:

```
#include <QApplication>
1
 #include <QDialog>
2
 #include <QSlider>
3
 #include <QSpinBox>
4
   int main(int argc, char* argv[])
    {
        QApplication app(argc, argv);
        QDialog dialog;
        dialog.move(500, 300);
        dialog.resize(300, 100);
 5
6
7
8
9
10
11
12
13
```

```
QSlider slider(Qt::Horizontal, &dialog);
        slider.move(20, 40);
        slider.resize(150, 25);
        slider.setRange(0, 100);
        QSpinBox spinBox(&dialog);
        spinBox.move(190, 40);
        spinBox.resize(90, 25);
        spinBox.setRange(0, 100);
        QObject::connect(&slider, SIGNAL(valueChanged(int)),
            &spinBox, SLOT(setValue(int)));
        QObject::connect(&spinBox, SIGNAL(valueChanged(int)),
            &slider, SLOT(setValue(int)));
        dialog.show();
        return app.exec();
    }
14
15
16
17
18
19
20
21
22
23
24
25
26
27
28
29
30
31
32
```
运行效果如图所示:

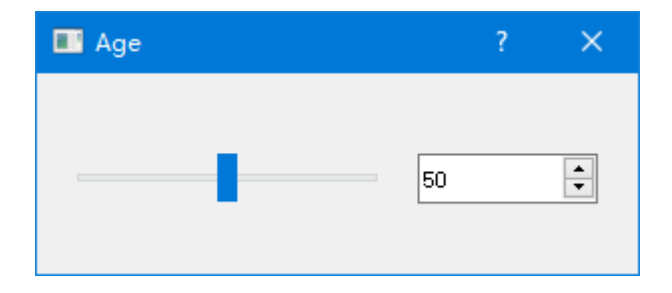